# **createUsersFromLdapGroup**

# **Beschreibung**

Dieser Timer holt sich aus einer LDAP Gruppe alle Mitglieder und legt diese in TIM an. Ausserdem vergibt er die angegeben Rechte an die gefunden User.

## **Webservice Name**

IdentityManager

## **Webservice Methode**

createUsersFromLdapGroup

### **Parameter**

#### **DN-Pfad aus dem LDAP**

Hier kann der DN-Pfad angegeben werden, wo der Timer suchen soll. (siehe [Beispiel](#page-1-0))

#### **Rechte in TIM**

Hier können die Rechte angegeben werden, die der Timer automatisch an die angegeben Gruppe vergibt. Sollten pro Gruppe mehr Rechte vergeben werden, müssen diese mit "," separiert werden (siehe [Beispiel\)](#page-1-0). Folgende Werte sind möglich:

- administrator
- deployer
- starter
- member
- processmanager

ACHTUNG! Es sollte immer das Recht "member" angegeben werden!

#### **Limit an Benutzern**

Mit dem Limit, kann die maximale Benutzerzahl angegeben werden, die sich der Timer bei einem

Last<br>update: update: 2021/07/01 software:tim:timer:createusersfromldapgroup https://wiki.tim-solutions.de/doku.php?id=software:tim:timer:createusersfromldapgroup 09:52

Durchlauf holt und anlegt. Kann bei einer großen Zahl von Usern sinnvoll sein, wenn die LDAP-Verbindung in ein Timeout läuft.

#### **Der Offset für die Benutzer**

Sollte die Gruppe zu groß sein um in einem Durchlauf alle User zu synchronisieren, kann mit dem Offset angegeben werden, ab welcher Anzahl von Usern die Synchronisierung gestartet wird. (siehe [Beispiel](#page-1-0))

## <span id="page-1-0"></span>**Beispiel**

[Holt sich 100 Benutzer aus der DN und vergibt die Rechte Prozessmanager und Member](https://wiki.tim-solutions.de/doku.php?do=export_code&id=software:tim:timer:createusersfromldapgroup&codeblock=1)

```
"CN=TIM-Prozessmanager,OU=LDAP-
Wiki,DC=tim,DC=local","member,Processmanager","100","0"
```
[Holt sich 500 Benutzer und erteilt diesen die Rechte Prozessmanager, Member und Administrator](https://wiki.tim-solutions.de/doku.php?do=export_code&id=software:tim:timer:createusersfromldapgroup&codeblock=2)

```
"CN=TIM-mighty,OU=LDAP-
Wiki,DC=tim,DC=local","processmanager,administrator,member","100","0"
```
## **Praktisches Beispiel**

Dieses Beispielt zeigt einen praktischen Einsatz von dem Timer, der mit folgenden Parametern gelaufen ist:

```
"CN=TIM-Prozessmanager,OU=LDAP-
Wiki,DC=tim,DC=local","member,processmanager","100","0"
```
¢

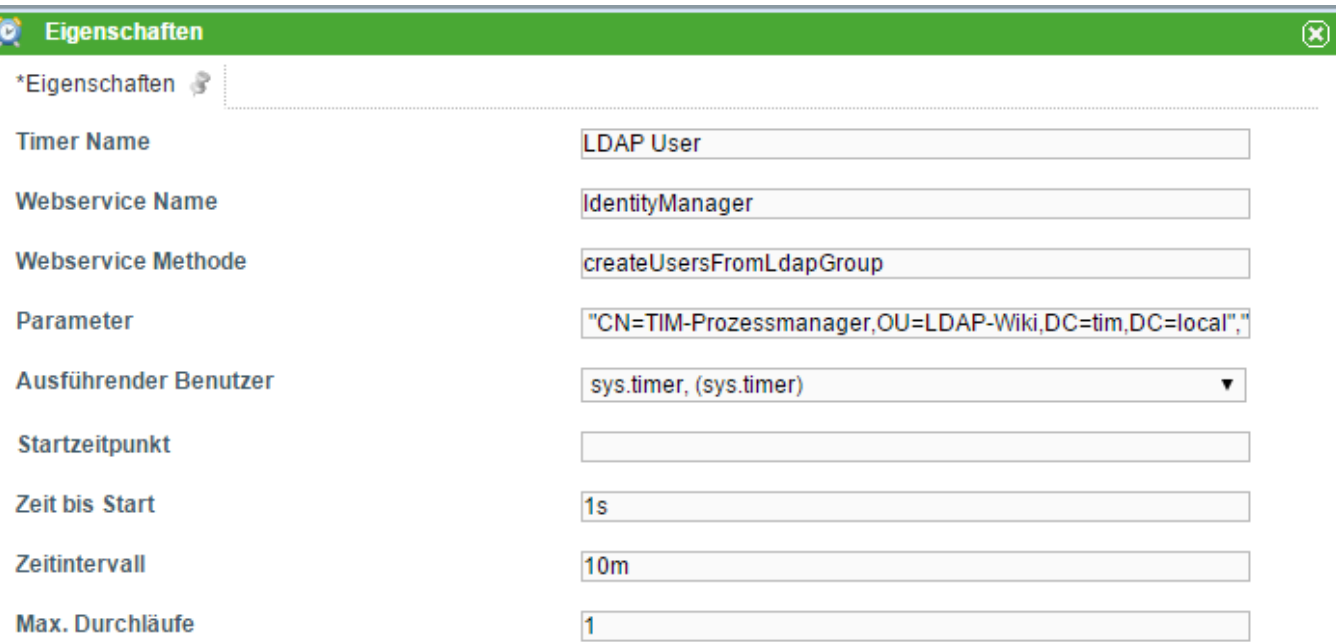

 $\overline{0}$ 

Durchläufe **Status** 

Letzte Ausführung

Speichern

Last update: 2021/07/01 software:tim:timer:createusersfromldapgroup https://wiki.tim-solutions.de/doku.php?id=software:tim:timer:createusersfromldapgroup

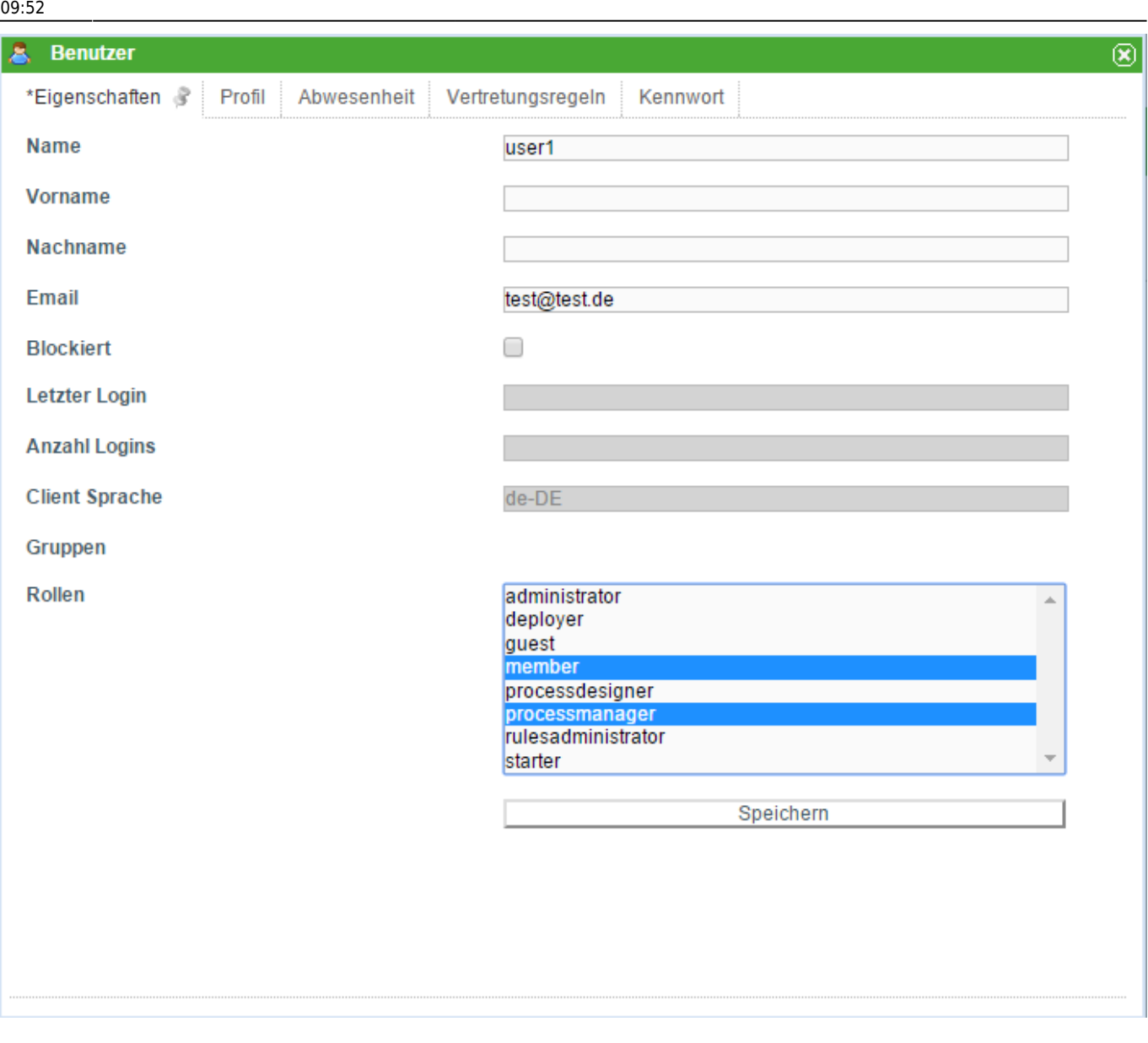

Danach wird ein zweiter Timer angelegt, der folgende Parameter hat:

"CN=TIM-Admin,OU=LDAP-Wiki,DC=tim,DC=local","Administrator","100","0"

In der Gruppe TIM-Admin ist wieder unser User "User1" eingetragen der nach dem Timer durchlauf

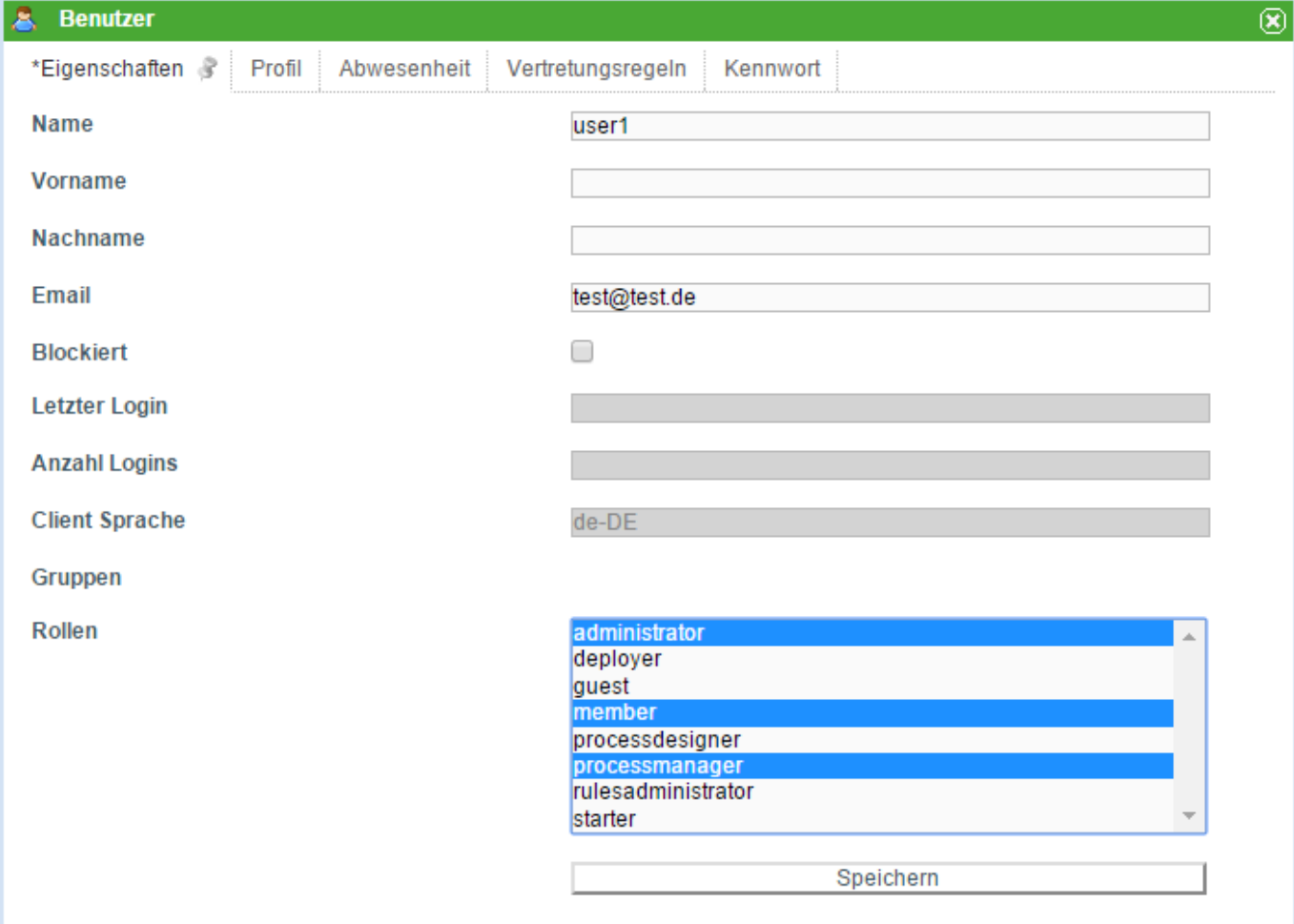

From: <https://wiki.tim-solutions.de/>- **TIM Wiki / [NEW TIM 6 Documentation](https://doc.tim-solutions.de)**

Permanent link: **<https://wiki.tim-solutions.de/doku.php?id=software:tim:timer:createusersfromldapgroup>**

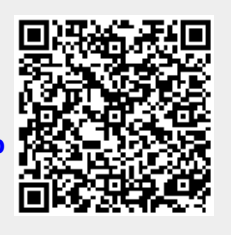

Last update: **2021/07/01 09:52**